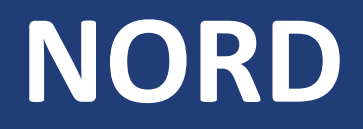

# **Power Genius 3000**

# **Installationshandbuch**

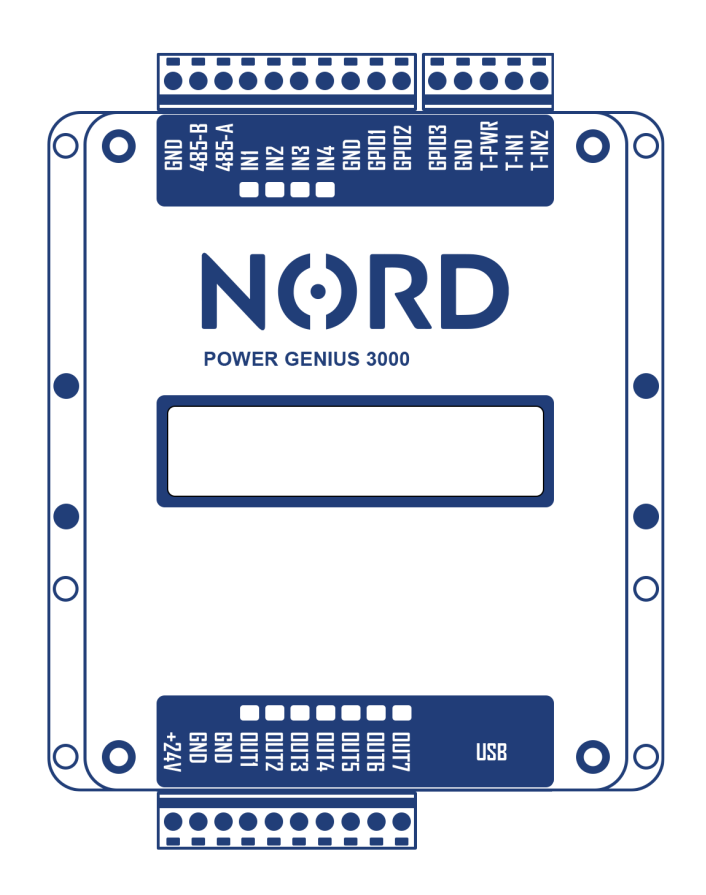

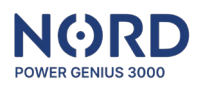

# Inhalt

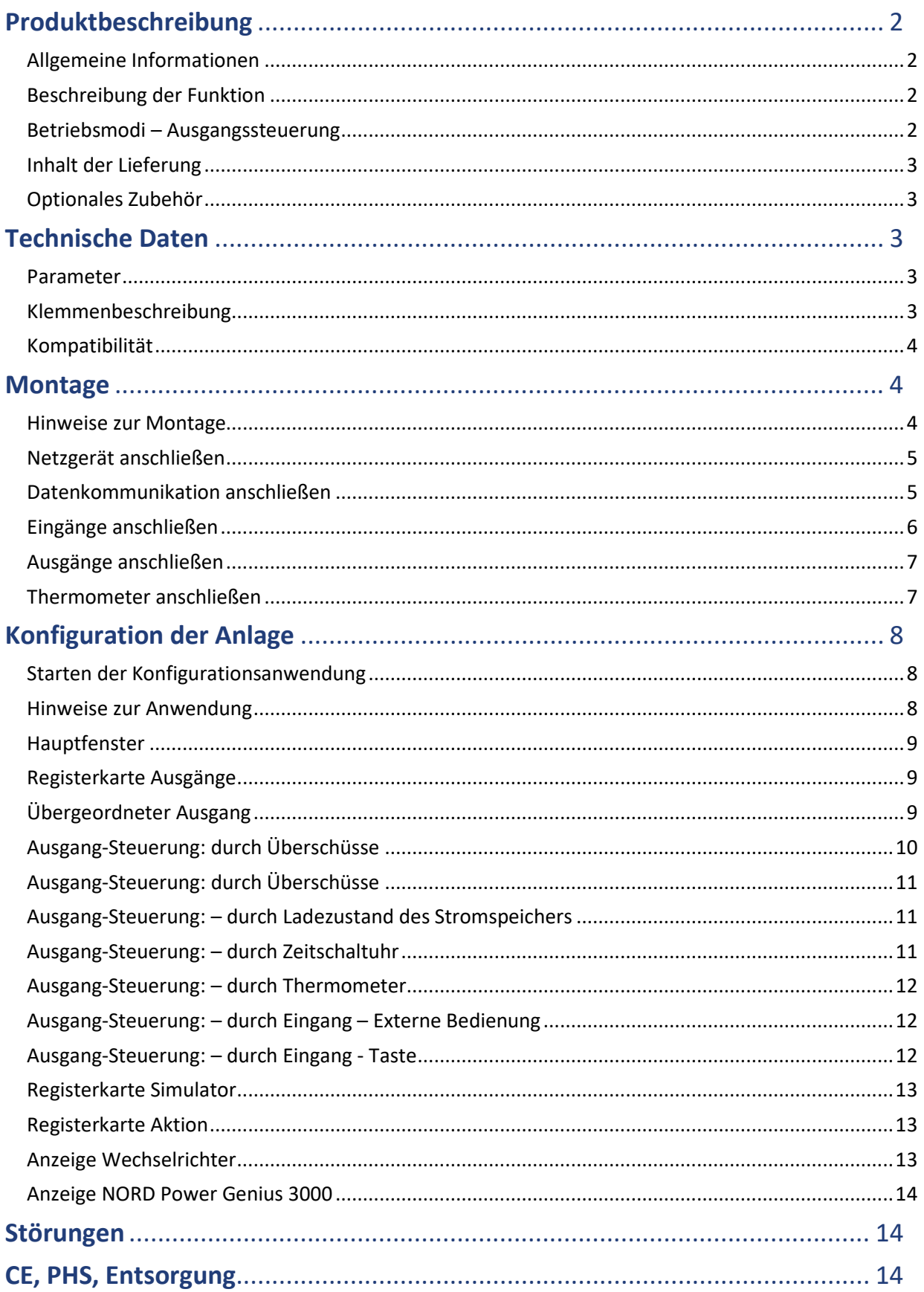

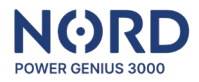

# <span id="page-2-0"></span>**Produktbeschreibung**

#### <span id="page-2-1"></span>Allgemeine Informationen

NORD Power Genius 3000 ist ein Energiemanger für Öko- Stromüberschüsse der neuen Generation.

#### <span id="page-2-2"></span>Beschreibung der Funktion

Die Anlage verfügt über sieben unabhängige Ausgänge, die in Abhängigkeit von den aktuellen Parametern der PV-Anlage nach den in den einzelnen Betriebsmodi festgelegten Regeln gesteuert werden. Die Betriebsmodi können miteinander kombiniert werden, um die gewünschte Logik der Hausgerätesteuerung zu erreichen.

*Hinweis: Die Anlage ist als Ergänzung zu photovoltaischen Systemtechnologien gedacht. Stellen Sie sicher, dass der PV-Wechselrichter mit der Power Genius 3000 kompatibel ist, um einen ordnungsgemäßen Betrieb zu gewährleisten.*

#### <span id="page-2-3"></span>Betriebsmodi – Ausgangssteuerung

Der Betriebsmodus steuert den Ausgang/die Ausgänge auf der Grundlage der eingestellten Ausgangssteuerungskriterien. Er steuert und verwaltet daher die angeschlossenen Hausgeräte (HLK, Warmwasserbereiter, usw.).

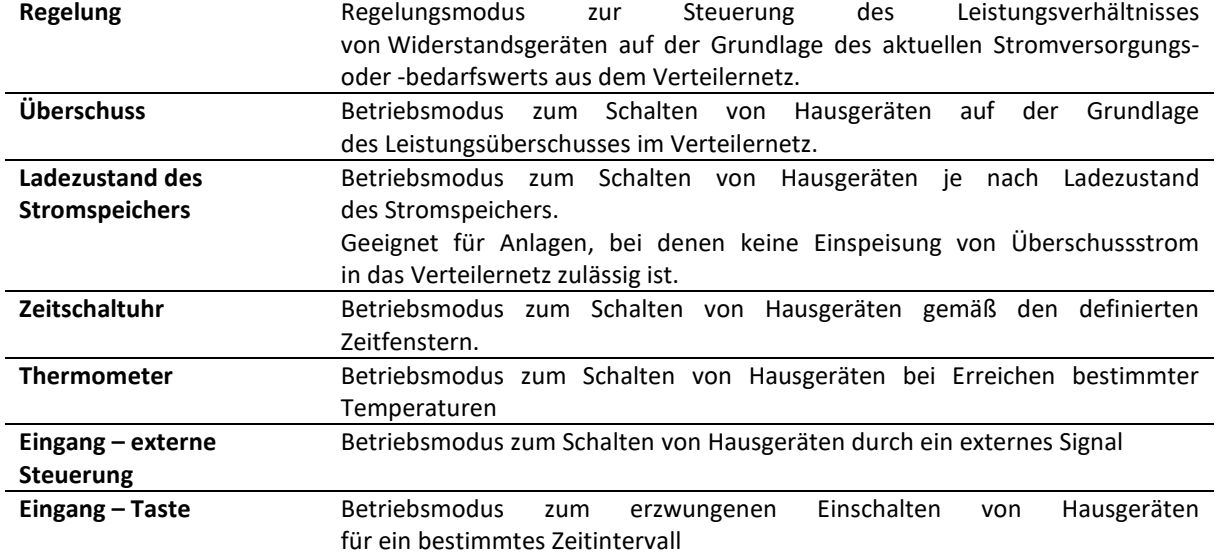

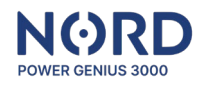

# <span id="page-3-0"></span>Inhalt der Lieferung

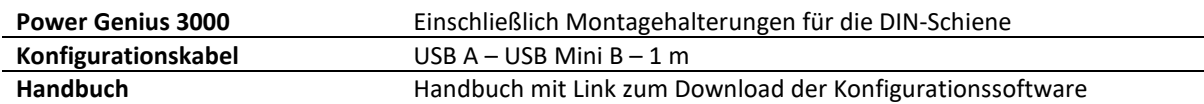

# <span id="page-3-1"></span>Optionales Zubehör

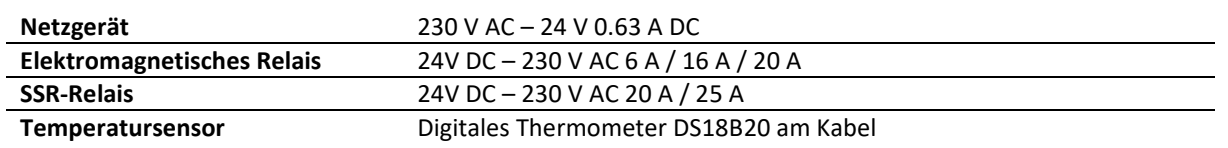

# <span id="page-3-2"></span>**Technische Daten**

### <span id="page-3-3"></span>Parameter

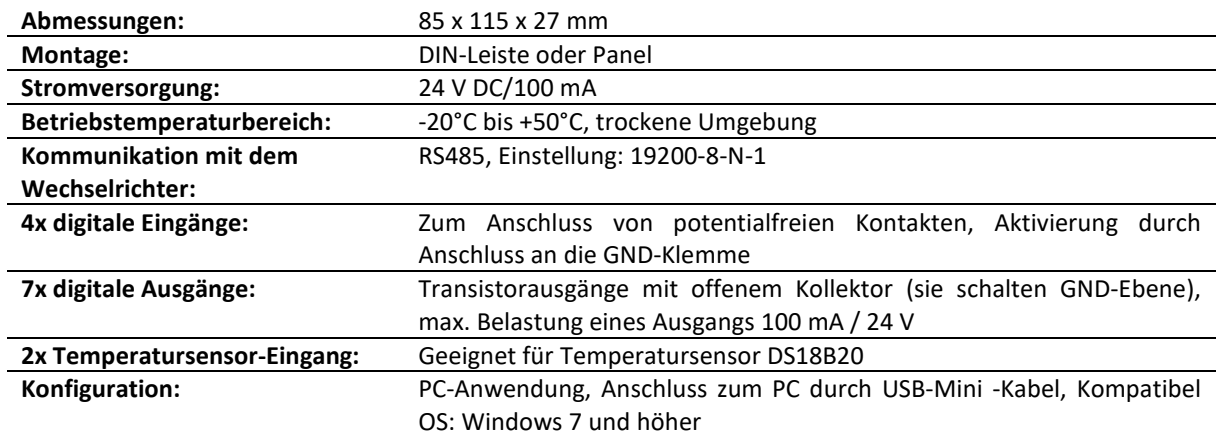

# <span id="page-3-4"></span>Klemmenbeschreibung

Klemmenbeschreibung in der Reihenfolge von oben links nach unten rechts.

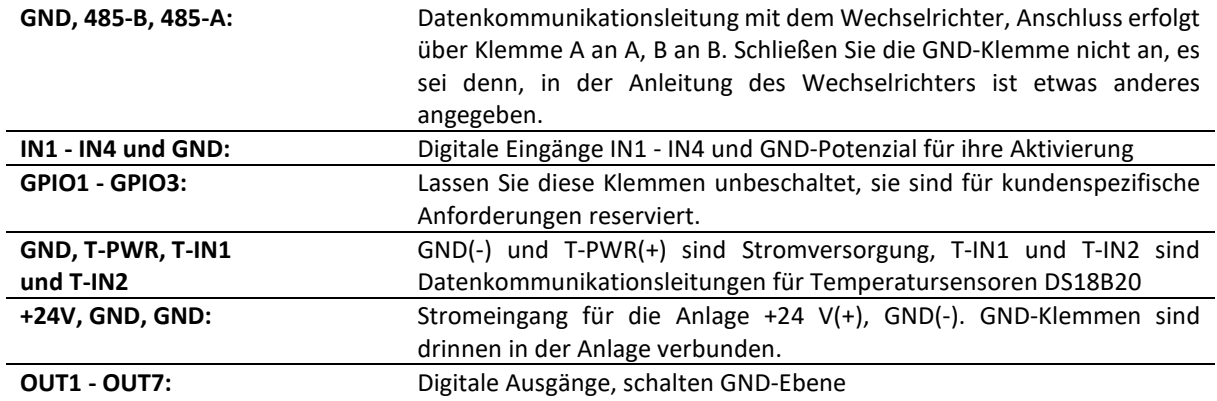

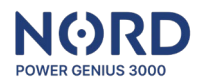

#### <span id="page-4-0"></span>Kompatibilität

Die Anlage ist mit den folgenden Wechselrichtermodellen **Solax Power** kompatibel:

- **Solax X1-HYBRID G4** (FW 1.00+)
- **Solax X3-HYBRID G4** (FW 1.00+)
- **Solax X1-HYBRID G3\*** (FW 1.1+)
- **Solax X3-HYBRID G3\*** (FW 1.1+)

\* Für die Datenkommunikation mit dem Solax Hybrid G3 ist ein ETHERNET-zu-RS485-Konverter (MODBUS TCP zu RTU) erforderlich - wenden Sie sich für weitere Informationen an Ihren Händler.

#### <span id="page-4-1"></span>**Montage**

#### <span id="page-4-2"></span>Hinweise zur Montage

- Der Anschluss an das Stromnetz darf nur von einer Elektrofachkraft durchgeführt werden.
- Die Stromversorgung der Anlage muss mit einer externen Sicherung gemäß den Angaben im Kapitel Technische Parameter abgesichert werden
- Die Anlage ist nicht für den Einsatz in feuer- oder explosionsgefährdeten Umgebungen vorgesehen.
- Die Eingänge sind potentialfrei, es darf kein anderes Potential als das der GND-Klemme des Gerätes angeschlossen werden
- Die Ausgänge sind transistorisiert, mit einem offenen Kollektor, schalten GND-Ebene des Gerätes
- Wenn die Ausgänge eine induktive Last, wie z. B. ein elektromagnetisches Relais, schalten, muss diese mit einer Schutzdiode versehen werden.
- Die Anlage darf nicht zerlegt werden, Reparaturen dürfen nur von einem autorisierten Servicetechniker durchgeführt werden.
- Geräte, die durch diese Anlage gesteuert werden, müssen ihre eigenen Schutz- und Kontrollelemente enthalten, der Hersteller ist nicht verantwortlich für Sach- oder Gesundheitsschäden, die durch das angeschlossene Gerät verursacht werden.
- Der Hersteller ist nicht verantwortlich für Gerätefehlfunktionen, die durch Softwareund Hardwareänderungen auf der Seite des angeschlossenen Wechselrichters verursacht werden.
- Die Verwendung des **Regelungsmodus** für einen bestimmten Ausgang ist **nur mit einem kompatiblen SSR-Relais** möglich und gilt nur für **ohmsche Lasten**.

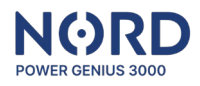

#### <span id="page-5-0"></span>Netzgerät anschließen

Verwenden Sie ein 24-V-DC-Netzgerät mit mindestens 100 mA, um die Anlage zu betreiben.

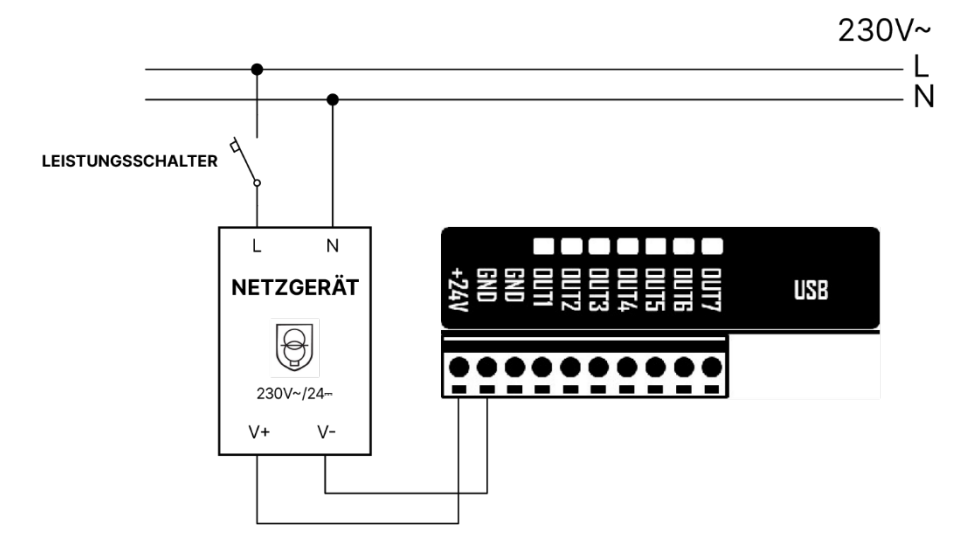

Da auch andere Komponente versorgt werden müssen, z.B. Steuerrelais, empfehlen wir Netzgerät mit mind. 500 mA.

#### <span id="page-5-1"></span>Datenkommunikation anschließen

Schließen Sie die Anlage mit dem Datenkabel an den Kommunikationsanschluss des Wechselrichters (RS485) an. Anschluss erfolgt über Klemme A an A, B an B. Schließen Sie die GND-Klemme nicht an, es sei denn, in der Anleitung des Wechselrichters ist etwas anderes angegeben.

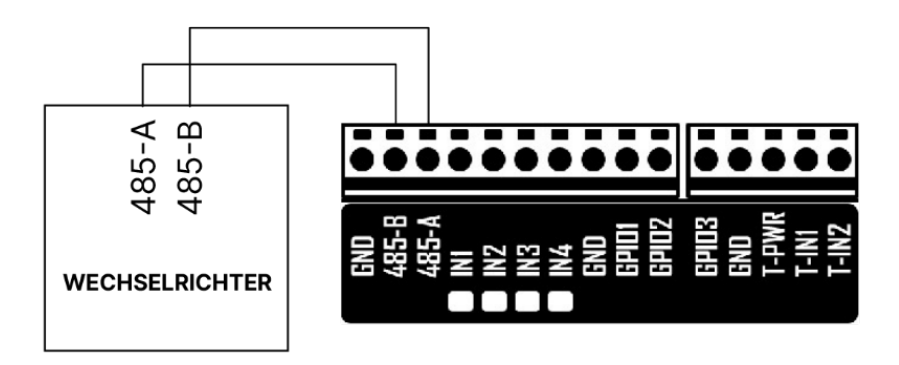

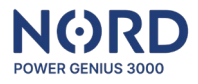

Hinweise: Bei Solax Power **X1-HYBRID G4** und **X3-HYBRID G4** Wechselrichtern schließen Sie den NORD Power Genius 3000 mit dem Datenkabel an den **COM** Port des Wechselrichters an (Pin  $4 = A$ , Pin  $5 = B$ ).

> Für die Kommunikationsfunktionalität sind korrekte Ausgangseinstellungen im **Solax Hybrid G4** Wechselrichter erforderlich: *Setting -> Advanced Setting -> Modbus -> Braud rate Wert 19200.*

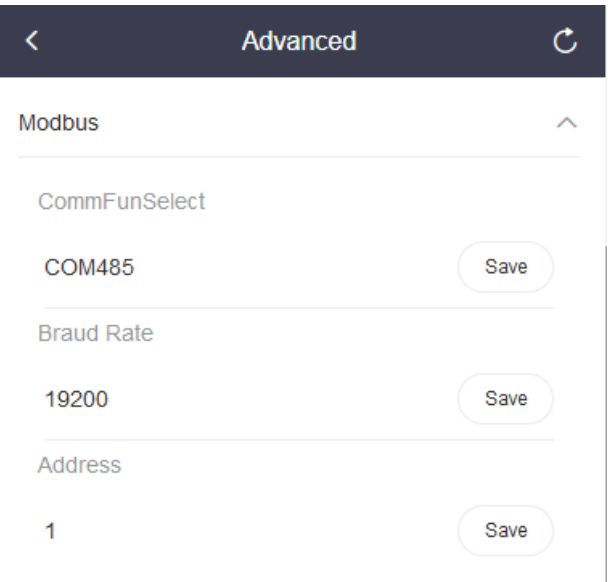

#### <span id="page-6-0"></span>Eingänge anschließen

Die Eingänge sind potentialfrei, es darf kein anderes Potential als das der GND-Klemme des Gerätes angeschlossen werden.

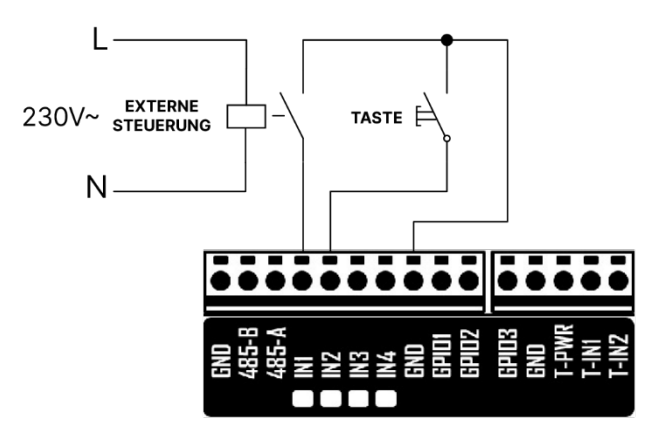

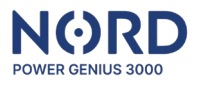

#### <span id="page-7-0"></span>Ausgänge anschließen

Transistorausgänge mit offenem Kollektor schalten GND- Ebene. Zur Versorgung der Leistungsschalter (SSR und elektromagnetische Relais) verwenden Sie die 24 V Stromversorgung oder die +24 V-Versorgungsklemmen der Anlage. Wenn die Ausgänge eine induktive Last, wie z. B. ein elektromagnetisches Relais, schalten, muss dieses mit einer Schutzdiode versehen werden. Wenn das **SSR-Relais im Regelungsmodus** verwendet wird, muss die Variante **mit Nulldurchgangsschaltung** verwendet werden **(zero cross)**.

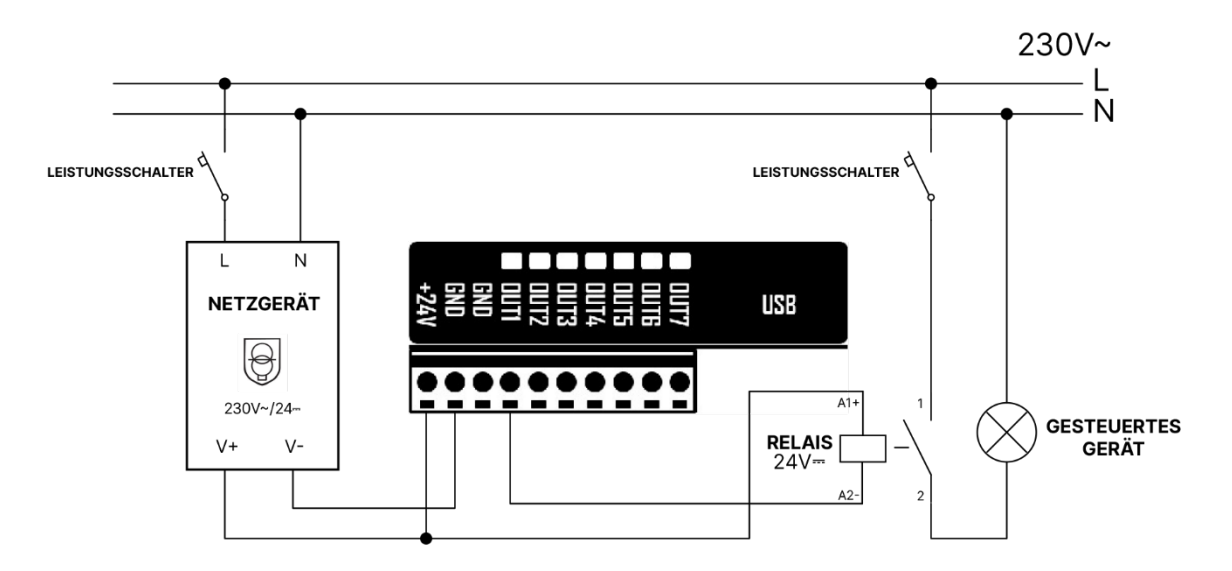

#### <span id="page-7-1"></span>Thermometer anschließen

Schließen Sie maximal einen Temperatursensor DS18B20 an jeden der Thermometereingänge T-IN1 und T-IN2 an. Die GND-Klemmen und T-PWR sind für beide Sensoren gemeinsam.

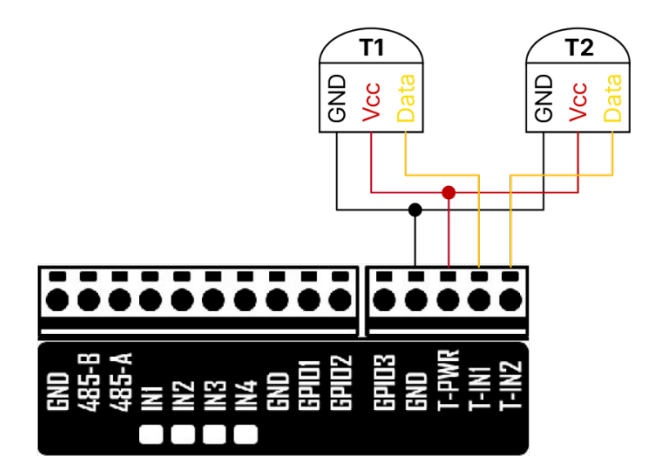

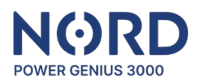

## <span id="page-8-0"></span>**Konfiguration der Anlage**

#### <span id="page-8-1"></span>Starten der Konfigurationsanwendung

Die Konfiguration der Anlage erfolgt in einer übersichtlichen PC-Anwendung, die Sie von der Website Ihres Händlers herunterladen können.

Entpacken Sie die heruntergeladene Datei mit allen Ordnern im ausgewählten Verzeichnis und führen Sie die Datei aus:

#### **NORD Power Genius 3000.exe**

Schließen Sie die Anlage über das mitgelieferte USB-Kabel an den PC an. Vergewissern Sie sich, dass die App "**Verbunden**" anzeigt (in der unteren linken Ecke).

Klicken Sie auf die Schaltfläche "Von der Anlage laden". Dadurch werden die Einstellungen von der Anlage in die App geladen, und Sie können die Einstellungen in der App ändern.

Wenn Sie mit den Änderungen der Einstellungen fertig sind, klicken Sie auf "*In die Anlage speichern"*. Das Ergebnis des Lade-/Speichervorgangs der Einstellungen wird in der rechten unteren Ecke der App angezeigt.

#### <span id="page-8-2"></span>Hinweise zur Anwendung

- Das Verhalten der Anlage auf der Grundlage der geänderten Konfiguration in der App wird erst sichtbar, wenn die Einstellungen von der App auf die Anlage übertragen werden; bis dahin arbeitet die Anlage mit der in der Anlage gespeicherten Konfiguration.
- Warten Sie beim Laden/Speichern der Konfiguration und beim Aktualisieren der Anlagefirmware immer auf die Bestätigung der App, dass dieser Vorgang abgeschlossen ist.
- Wenn dies nicht gelingt, wiederholen Sie den Vorgang.
- Wenn die Einstellungen in der Anlage gespeichert sind, wird die Logik der Anlage neu gestartet.
- Bevor Sie die Anlage im realen Betrieb einsetzen, empfehlen wir, das logische Verhalten mit einem Simulator zu testen, siehe separates Kapitel unten.
- Mehrere Steuerungsmodi können gleichzeitig für jeden Ausgang aktiviert werden.
- Nur die Kontrollmodi "*Überschuss*" und "*Ladezustand Stromspeicher*" verwenden die Einstellung "Minimale Einschaltzeit".
- Wenn die Kontrollmodi "*Überschuss*" und "*Ladezustand Stromspeicher*" für denselben Ausgang aktiviert sind, wird der Ausgang eingeschaltet, wenn die Bedingungen eines dieser Modi erfüllt sind. Um den Ausgang auszuschalten, müssen die Bedingungen für beide Modi gleichzeitig erfüllt sein.

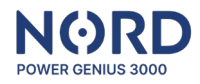

#### <span id="page-9-0"></span>Hauptfenster

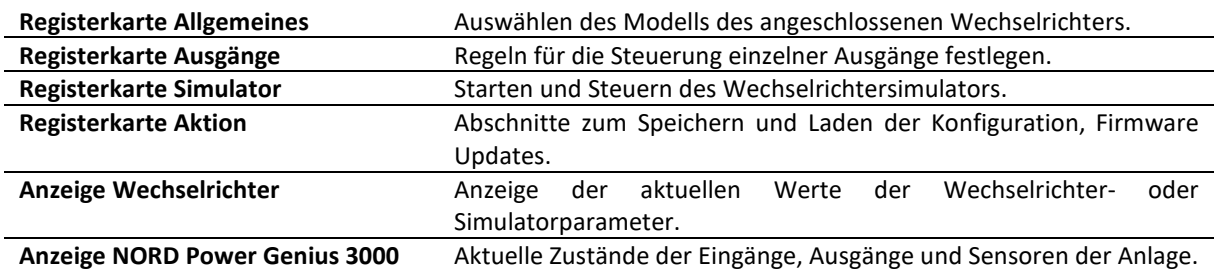

#### <span id="page-9-1"></span>Registerkarte Ausgänge

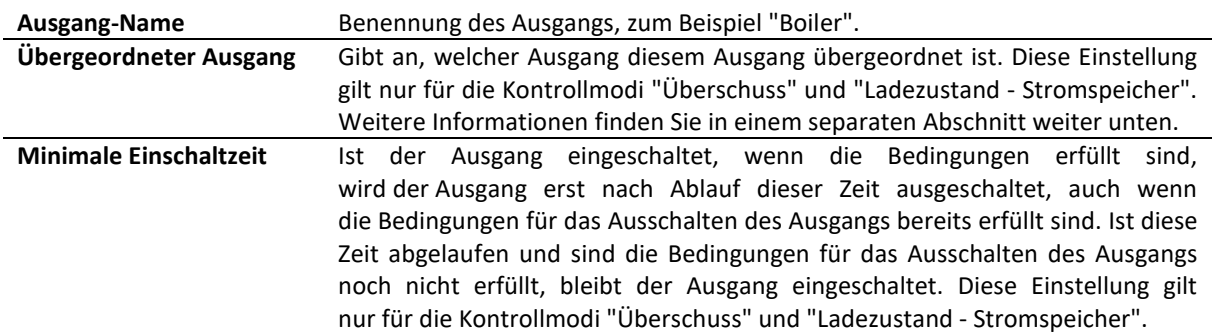

#### <span id="page-9-2"></span>Übergeordneter Ausgang

Die Funktion der übergeordneten Ausgänge kann nur für die Kontrollmodi *Regelung, Überschuss*  und *Ladezustand - Stromspeicher* verwendet werden, in anderen Modi sind die Ausgänge immer unabhängig.

Wenn ein Ausgang auf "*übergeordneter Ausgang = kein*" eingestellt ist, bedeutet dies, dass der Ausgang immer dann ein- und ausgeschaltet wird, wenn die Bedingungen für das Ein- oder Ausschalten erfüllt sind, unabhängig vom Zustand der anderen Ausgänge.

Bei Verwendung der Funktion der übergeordneten Ausgänge muss immer mindestens einer der Ausgänge auf "*übergeordneter Ausgang = kein*" eingestellt werden, dieser Ausgang ist dann der Hauptausgang und die Steuerung der anderen Ausgänge hängt von ihm ab.

Wenn ein Ausgang seinen übergeordneten Ausgang gesetzt hat, kann er nur eingeschaltet werden, wenn sein übergeordneter Ausgang eingeschaltet ist.

Wenn ein Ausgang einem anderen (untergeordneten) Ausgang übergeordnet ist, kann er nur dann ausgeschaltet werden, wenn sein untergeordneter Ausgang ausgeschaltet ist.

Hinweis: Im *Regelungsmodus* wird davon ausgegangen, dass, wenn der Ausgang 100 % seines Leistungsverhältnisses erreicht hat, er eingeschaltet wird.

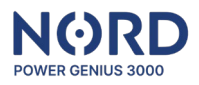

#### <span id="page-10-0"></span>Ausgang-Steuerung: durch Überschüsse

Der *Regelungsmodus* regelt die Leistung des angeschlossenen Verbrauchers mit Hilfe von SSR-Relais auf der Grundlage von festgelegten Regeln.

- **Bei Leistung erhöhen:** wenn die Netzleistung in der eingestellten Phase den definierten Wert erreicht, wird die Leistung des angeschlossenen Verbrauchers schrittweise erhöht
- **Bei Leistung reduzieren:** wenn die Netzleistung in der eingestellten Phase unter den Wert fällt, wird die Leistung des angeschlossenen Verbrauchers schrittweise reduziert

Beide Werte können positiv oder negativ eingestellt werden. Wenn die Leistung des Netzes zwischen den eingestellten Werten *Hinzufügen bei Leistung* und *Reduzieren bei Leistung* liegt, ändert sich die Leistung des angeschlossenen Verbrauchers nicht.

- **Maximaler Verbrauch des Stromspeichers:** wenn der eingestellte Wert überschritten wird, wird die Leistung des angeschlossenen Verbrauchers schrittweise reduziert
- **Minimum-SOC- Stromspeicher:** wenn SOC unter den eingestellten Wert fällt, wird der Ausgang deaktiviert (Leistung = 0)
- Hinweis: Der Regelungsmodus kann aktiviert und frei mit anderen Modi kombiniert werden. Der Regelungsmodus hat die niedrigste Priorität, d.h. wenn der Ausgang durch *Überschüsse, Ladezustand des Stromspeichers, Zeitschaltuhr* usw. aktiviert werden soll, ist der Ausgang nach den Regeln dieser Modi aktiviert und die Regelung beeinträchtigt ihn nicht.

De*r Regelungsmodus* kann auch für ein System ohne angeschlossenen Stromspeicher verwendet werden; in diesem Fall muss der Minimum-SOC- Stromspeicher auf 0 % gesetzt werden.

**Anwendungsbeispiel:** Steuerung eines Heizgeräts 1F mit einer Leistungsaufnahme von 2000 W, die an die Phase L1 angeschlossen ist.

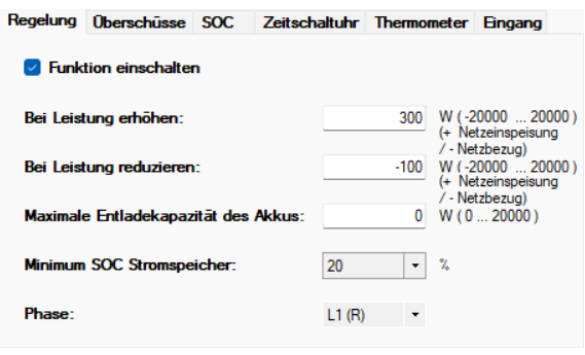

**Netzleistung an L1 (PL1):** PL1 > +300W –> *erhöht die ans Heizelement gelieferte Leistung*  PL1 < +300 W ∧ P L1 > -100W –> *Leistung ändert sich nicht* P L1 < -100 W –> *reduziert die ans Heizelement gelieferte Leistung*

**Verbrauch aus Stromspeicher (Pent):** Pent > 0 W –> *reduziert die ans Heizelement gelieferte Leistung*

**Minimum-SOC- Stromspeicher:** SOC < 20 % - der Ausgang wird deaktiviert (Leistung = 0)

Hinweis: Die eingestellten Werte dienen der Veranschaulichung und sind keine empfohlenen Einstellungen für den jeweiligen Verbrauchertyp.

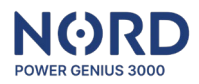

#### <span id="page-11-0"></span>Ausgang-Steuerung: durch Überschüsse

Steuert den Ausgang auf der Grundlage der Stromüberschüsse zum Verteilungsnetz.

Um den **Ausgang einzuschalten**, müssen **alle Bedingungen** gleichzeitig erfüllt sein:

- **Bei Netzeinspeisung über ……. einschalten:** der eingestellte Wert in der eingestellten Phase wird überschritten
- **Maximaler Verbrauch aus Stromspeicher:** der eingestellte Wert wird nicht überschritten
- **Minimum-SOC- Stromspeicher:** der eingestellte Wert wird überschritten

Um den **Ausgang zu deaktivieren**, genügt es, wenn **eine der folgenden Bedingungen** erfüllt ist:

- **Bei Netzbezug über ………. ausschalten:** der eingestellte Wert in der eingestellten Phase wird überschritten
- **Maximaler Verbrauch aus Stromspeicher:** der eingestellte Wert wird überschritten
- **Minimum-SOC- Stromspeicher**: ist niedriger als der eingestellte Wert

Hinweis: SOC – State Of Charge = Ladezustand des Stromspeichers

Modus *Überschüsse kann auch für ein System* ohne angeschlossenen Stromspeicher verwendet werden. In diesem Fall muss der *Minimum-SOC- Stromspeicher* auf *0 %* gesetzt werden.

#### <span id="page-11-1"></span>Ausgang-Steuerung: – durch Ladezustand des Stromspeichers

Um den **Ausgang einzuschalten**, müssen **alle Bedingungen** gleichzeitig erfüllt sein:

- **Aktuelle Zeit:** liegt im eingestellten Zeitfenster
- **Einschalten über:** der eingestellte SOC-Wert wird überschritten
- **Maximaler Verbrauch aus Stromspeicher:** der eingestellte Wert wird nicht überschritten

Um den **Ausgang zu deaktivieren**, genügt es, wenn **eine der folgenden Bedingungen** erfüllt ist:

- **Aktuelle Zeit:** liegt außerhalb dem eingestellten Zeitfenster
- **Ausschalten unter:** der eingestellte SOC-Wert ist niederiger, als der engestellte Wert
- **Maximaler Verbrauch aus Stromspeicher:** der eingestellte Wert wird überschritten

#### <span id="page-11-2"></span>Ausgang-Steuerung: – durch Zeitschaltuhr

Steuert den Ausgang basierend auf der aktuellen Zeit.

Bedingungen für das **Einschalten des Ausgangs**:

• **Aktuelle Zeit:** liegt im eingestellten Zeitfenster

Bedingungen für das **Ausschalten des Ausgangs**:

• **Aktuelle Zeit:** liegt außerhalb dem eingestellten Zeitfenster

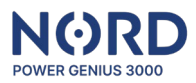

#### <span id="page-12-0"></span>Ausgang-Steuerung: – durch Thermometer

Steuert den Ausgang basierend auf der durch den digitalen Temperatursensor gemessenen Temperatur.

Um den **Ausgang einzuschalten,** müssen **alle Bedingungen** gleichzeitig erfüllt sein:

- **Aktuelle Zeit:** liegt im eingestellten Zeitfenster
- **Gemessene Temperatur:** erfüllt die Bedingung für das Einschalten

Um den **Ausgang zu deaktivieren**, genügt es, wenn **eine der folgenden Bedingungen** erfüllt ist:

- **Aktuelle Zeit:** liegt außerhalb dem eingestellten Zeitfenster
- **Gemessene Temperatur:** erfüllt die Bedingung für das Ausschalten

#### <span id="page-12-1"></span>Ausgang-Steuerung: – durch Eingang – Externe Bedienung

Steuert den Ausgang basierend auf dem Einganszustand.

Bedingungen für das **Einschalten des Ausgangs** im *Externe Bedienung* Modus:

• **Der ausgewählte Eingang wurde aktiviert** (mit GND-Klemme verbunden)

Bedingungen für das **Ausschalten des Ausgangs** im *Externe Bedienung* Modus:

• **Der ausgewählte Eingang wurde nicht aktiviert** (mit GND-Klemme nicht verbunden)

#### <span id="page-12-2"></span>Ausgang-Steuerung: – durch Eingang - Taste

Steuert den Ausgang basierend auf dem Einganszustand.

Bedingungen für das **Einschalten des Ausgangs** im Modus *Taste:*

• **Der ausgewählte Eingang wurde aktiviert** (mit GND-Klemme mind. 50 ms verbunden)

Bedingungen für das **Ausschalten des Ausgangs** im Modus *Taste:*

• **Die eingestellte Zeit ist abgelaufen** ("Einschaltzeit")

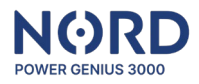

#### <span id="page-13-0"></span>Registerkarte Simulator

Mit dem Simulator können bestimmte Werte der Wechselrichterparameter frei simuliert werden, um die Funktionalität der eingestellten Regeln zu testen.

Steuerung des Simulators:

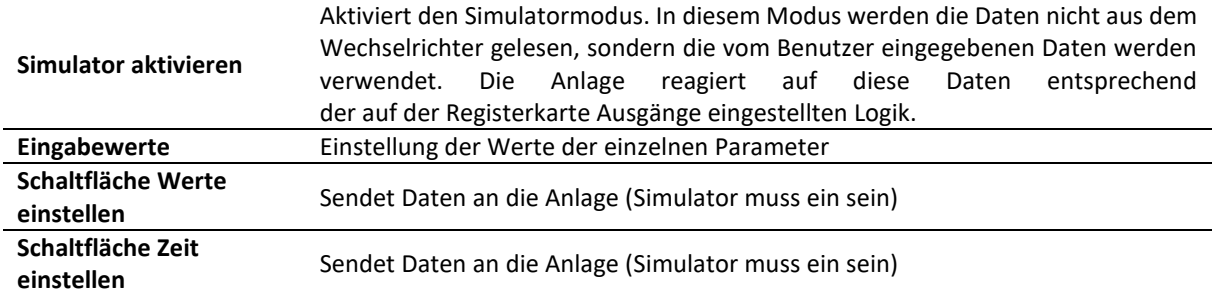

Hinweise: Der Simulator arbeitet so, dass die gesamte Logik auf der Anlageseite stattfindet, also so wie im realen Betrieb. Der einzige Unterschied besteht darin, dass die Eingangsdaten nicht aus dem Wechselrichter, sondern aus der App gelesen werden.

> Der Simulator kann auch ohne den angeschlossenen Wechselrichter verwendet werden (Datenverbindung).

> Bei Verwendung des *Regelungsmodus* wird die Leistung der geregelten Ausgänge immer aktualisiert, nachdem die Werte über die Schaltfläche "Werte einstellen" gesendet wurden.

#### <span id="page-13-1"></span>Registerkarte Aktion

Die Registerkarte "Aktion" enthält einzelne Schaltflächen zur Verwaltung von Anlagekonfigurationen.

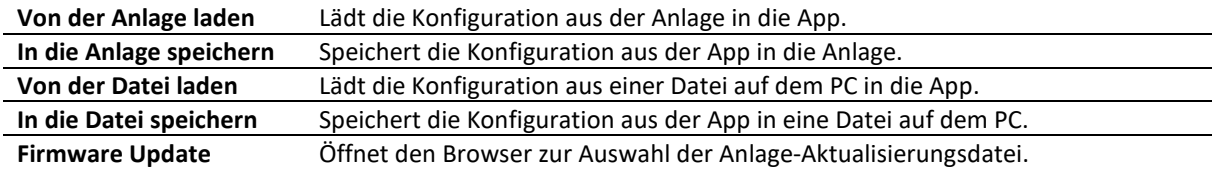

#### <span id="page-13-2"></span>Anzeige Wechselrichter

Hier werden die aktuellen Werte der einzelnen Parameter des Wechselrichters oder des eingeschalteten Simulators angezeigt.

Hinweise: Das Aktualisierungsintervall für die vom Wechselrichter gelesenen Einzelwerte beträgt 3 s.

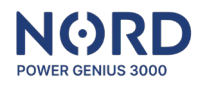

#### <span id="page-14-0"></span>Anzeige NORD Power Genius 3000

Sie zeigt den aktuellen Status einzelner Eingänge, Ausgänge, Temperatursensoren oder deren Schaltund Sperrezeiten an.

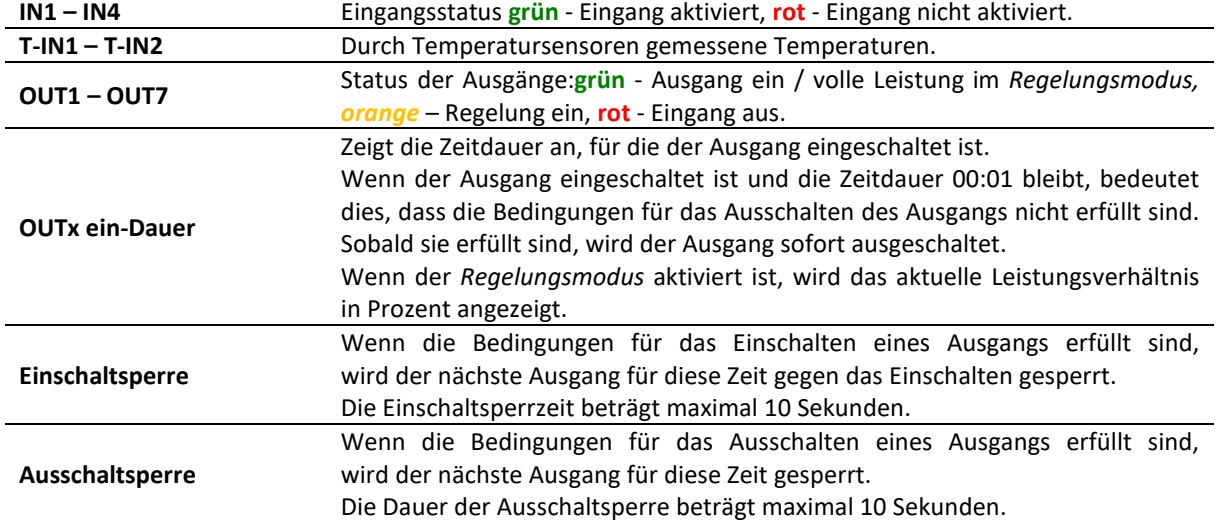

### <span id="page-14-1"></span>**Störungen**

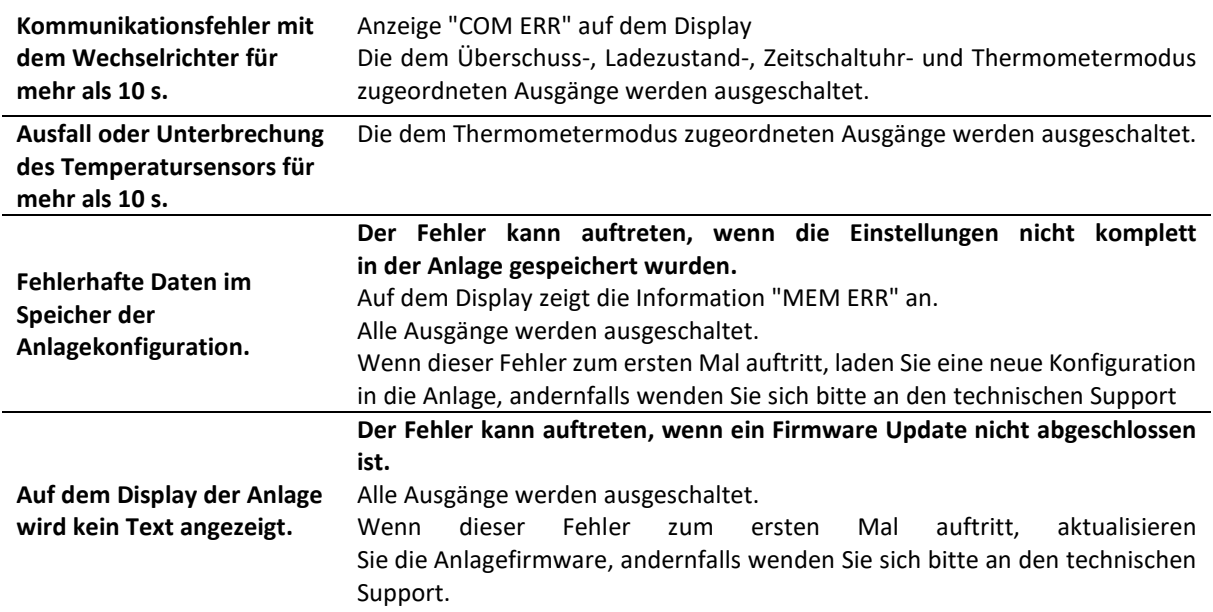

# <span id="page-14-2"></span>**CE, PHS, Entsorgung**

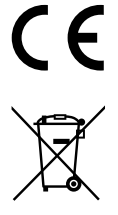

Der Hersteller erklärt, dass diese Anlage in Übereinstimmung mit den Harmonisierungsrechtsvorschriften der Europäischen Union entwickelt und hergestellt wurde: Richtlinien Nr. 2014/53/EU, 2014/30/EU, 2011/65/EU, bei bestimmungsgemäßem Gebrauch. Die Konformitätserklärung finden Sie **auf der Website Ihres Vertriebshändlers.**

Entsorgen Sie die Anlage nicht im normalen Abfall, sondern bringen Sie sie zu einer E-Schrott-Sammelstelle